# **Ръководство на потребителя за безжична мишка Dell Alienware AW720M**

# **I. Включено в комплекта:**

- 1. Мишка
- 2. USB кабел за зареждане
- 3. Щипка
- 4. USB безжичен донгъл
- 5. Донгъл удължител
- 6. USB-C магнитен донгъл за зареждане
- 7. Документация

# **II. Описание на продукта:**

- 1. Ляв бутон
- 2. Скрол бутон
- 3. Десен бутон
- 4. Бутон Режим
- 5. Бутон за настройка на DPI
- 6. Индикатор за DPI
- 7. Бутон за захранване
- 8. USB-C порт
- 9. Бутон Напред
- 10. Бутон Назад

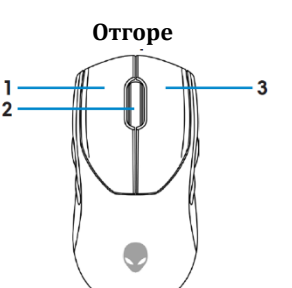

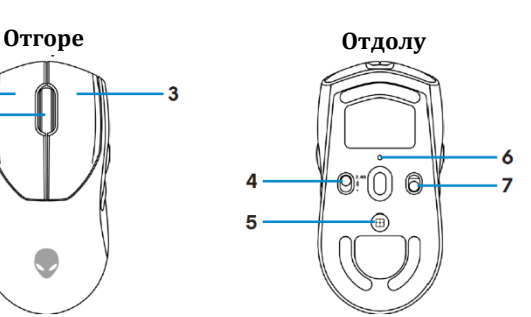

יםר

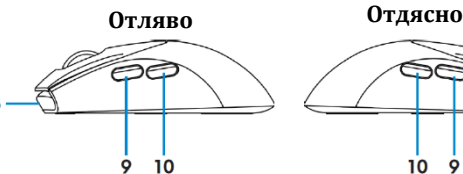

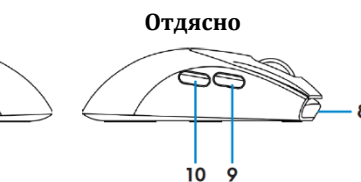

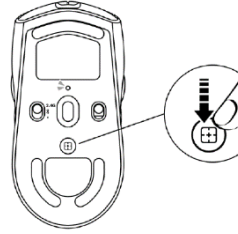

### **Регулируеми точки на инч (DPI):**

Натиснете бутона за настройка на DPI, за да промените незабавно разделителната способност/ точките на линеен инч.

DPI настройката се обозначава с цвета на DPI индикатора. Настройките по подразбиране са следните пет DPI:

- 800: Син цвят
- 1200: Зелен цвят (по подразбиране)
- 1600: Жълт цвят
- 2400: Лилав цвят
- 3200: Червен цвят

*Можете да промените настройките за DPI по подразбиране и да персонализирате DPI стъпките на увеличаване с приложението Alienware Command Center (AWCC).*

#### **Функция за магнитно зареждане:**

Магнитното зареждане поддържа бързо зареждане (5V==900mA).

# **III. Настройка на вашата гейминг мишка:**

# **Свързване:**

### **Забележка:**

- Мишката поддържа както кабелен, така и безжичен режим.
- Вашата мишка има презаредима батерия. За най-добри резултати се уверете, че батерията е напълно заредена, преди да я използвате за първи път.
- За да подобрите живота на батерията, изключете захранването, когато мишката не се използва.
- − Когато използвате магнитното зареждане, включете превключвателя на захранването, за да си осигурите безпроблемна свързаност.
- **1.** Отстранете щипката, удължителя за донгъл, безжичния USB донгъл и USB-C магнитния донгъл от кутията с аксесоари.
- **2.** Отстранете защитния лист от мишката.
- **3.** Плъзнете бутона за захранване надолу, за да включите мишката.

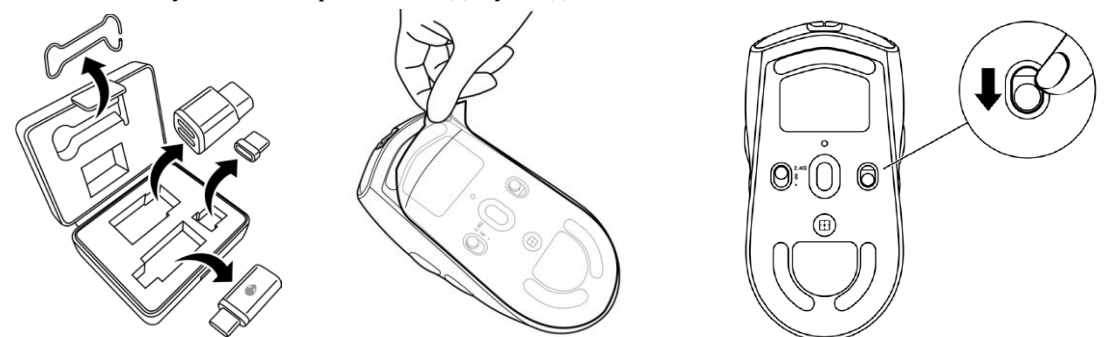

### **Безжичен режим (2,4 GHz): Лаптоп:**

- **1.** Плъзнете бутона Режим до "2.4G".
- **2.** Свържете USB безжичния донгъл към USB порта на вашия лаптоп.

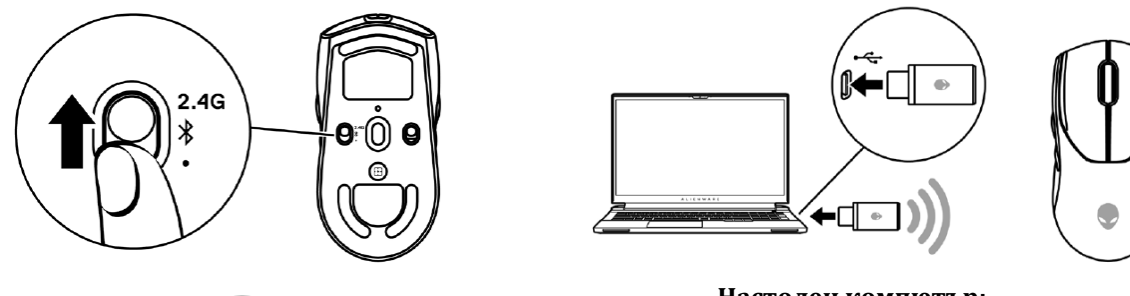

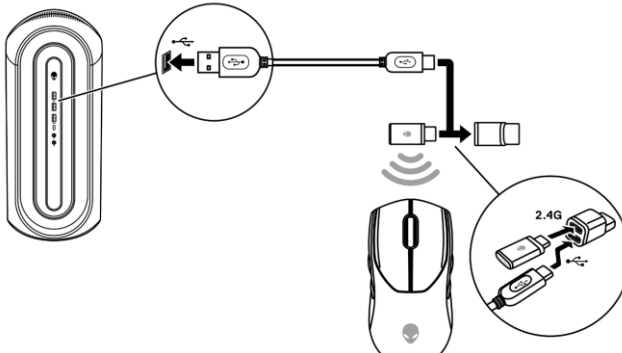

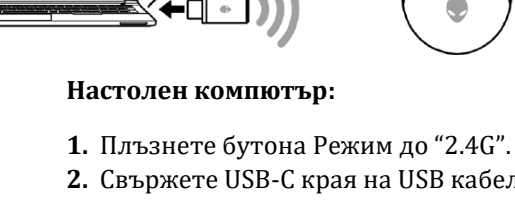

**2.** Свържете USB-C края на USB кабела за зареждане към долния порт на удължителния донгъл. Поставете USB безжичния донгъл към горния порт на удължителния донгъл.

**3.** Свържете другия край на USB кабела за зареждане към наличен порт на вашия компютър.

# **Безжичен режим (Bluetooth):**

- **1.** Плъзнете бутона за режим надолу до "<sup>≯</sup>, след което продължете да плъзгате бутона надолу и го задръжте за три секунди. DPI LED индикаторът ще мига, за да покаже, че вашата безжична мишка е в режим на сдвояване.
- **2.** Сдвоете вашата безжична мишка с вашия компютър с Bluetooth.

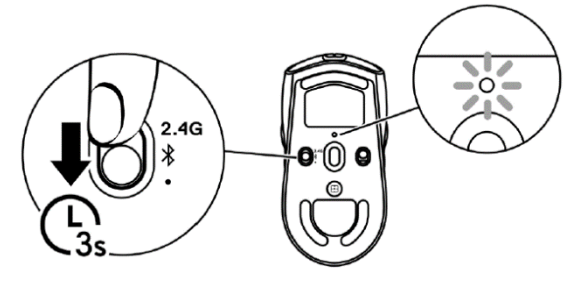

#### **Бързо сдвоявяне:**

- a. В Windows Search въведете Bluetooth.
- b. Щракнете върху Настройки на Bluetooth и други устройства. Прозорецът с настройки ще се появи.
- с. Уверете се, че полето "Показване на известия за свързване чрез Swift Pair" е отбелязано.
- d. Уверете се, че Bluetooth е включен.

Show notifications to connect using Swift Pair

When selected, you can connect to supported Bluetooth devices quickly when they're close by and in pairing mode.

- e. Поставете вашата безжична мишка близо до вашия компютър. Появява се прозореца "Намерена е нова Bluetooth мишка".
- f. Щракнете върху Свързване и потвърдете процеса на сдвояване на безжичната мишка и на и вашия компютър.

# **Добавеше устройство:**

- a. В Windows Search въведете Bluetooth.
- b. Щракнете върху Настройки на Bluetooth и други устройства. Прозорецът с настройки ще се появи.
- c. Уверете се, че Bluetooth е включен.
- d. Щракнете върху Добавяне на Bluetooth или друго устройство > Bluetooth.
- e. От списъка с налични устройства щракнете върху Alienware AW720M.

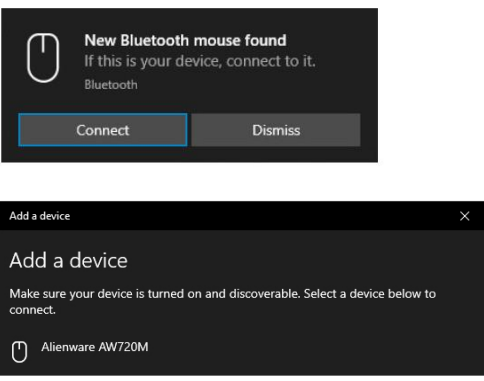

**Забележка:** Ако Mouse AW720M не е в списъка, уверете се, че режимът на сдвояване е активиран на безжичната мишка.

**3.** Уверете се, че безжичната мишка и устройството са сдвоени.

След като безжичната мишка и даденото устройство са сдвоени, те се свързват автоматично, когато Bluetooth е активиран и те са в рамките на обхват на Bluetooth.

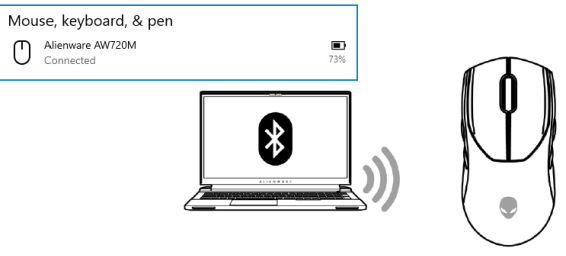

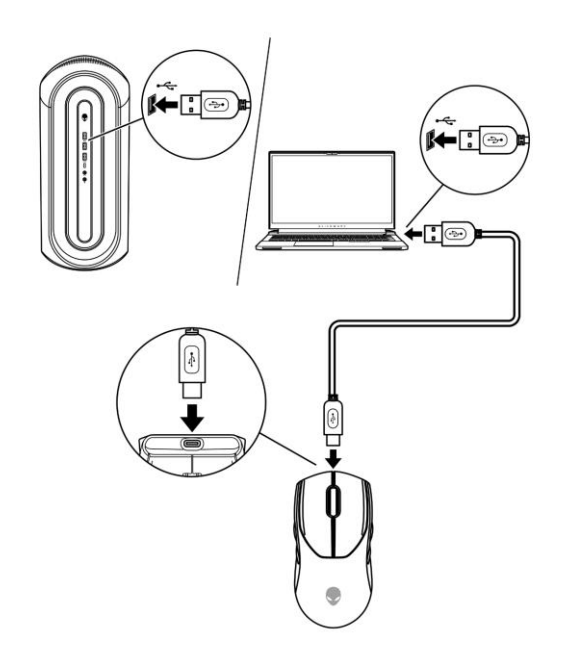

### **Жичен режим:**

**Забележка**: Батерията започва да се зарежда автоматично в жичен режим.

**1.** Свържете USB-C края на USB кабела за зареждане към USB-C порта на мишката.

**2.** Свържете другия край на USB кабела за зареждане към наличен USB порт на вашия настолен компютър или лаптоп.

# **IV. Употреба и зареждане:**

### **Включване на мишката:**

Плъзнете бутона за захранване надолу, за да включите мишката.

# **Зареждане на батерията:**

# **Кабелен режим:**

- **1.** Свържете USB-C края на USB кабела за зареждане към USB-C порта на мишката.
- **2.** Свържете другия край на USB кабела за зареждане към наличен USB порт на вашия настолен компютър или лаптоп.
- **3.** Когато батерията е напълно заредена, индикаторът за батерията мига в зелено за 2 секунди и след това остава да свети в зелено за 10 секунди. След 12 секунди се връща към светлината, зададена по подразбиране от потребителя.

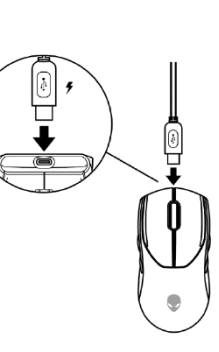

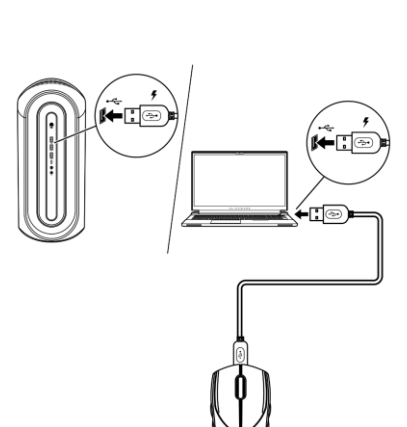

# **Безжичен режим:**

- **1.** Свържете USB-C края на USB кабела за зареждане към долния порт на удължителния донгъл. Поставете USB безжичния донгъл към горния порт на удължителния донгъл.
- **2.** Свържете другия край на USB кабела за зареждане към наличен USB порт на вашия настолен компютър или лаптоп.
- **3.** Свържете USB-C магнитния донгъл към USB-C порта на мишката.
- **4.** Щракнете магнитния край на USB-C магнитния донгъл към магнитния порт на удължителя на донгъла.

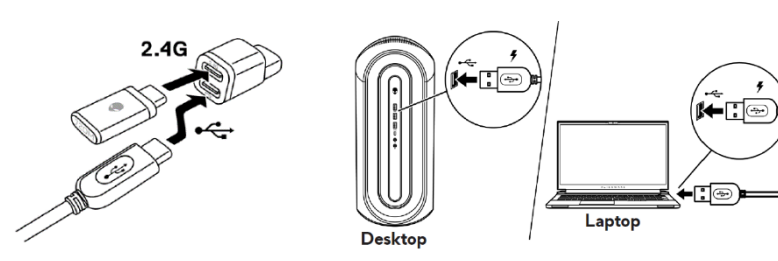

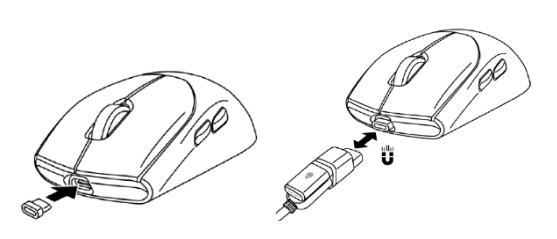

**5.** Когато батерията е напълно заредена, индикаторът за батерията ще мига в зелено за 2 секунди и след това ще започне да свети в зелено за 10 секунди. След 12 секунди се връща към светлината, зададена по подразбиране от потребителя.

**Забележка**: Използвайте щипката, за да извадите USB-C магнитния донгъл от мишката.

# **Светлинни индикатори за състояние на батерията:**

- Изтощена батерия: Кехлибарен цвят, който пулсира.
- Зарежда се: Преминава от кехлибарен цвят в зелен цвят. След 12 секунди ще се върне към светлината, зададена по подразбиране от потребителя.
- Напълно заредена: Мига в зелен цвят за 2 секунди след което остава да свети статично в зелен цвят за 10 секунди. След 12 секунди се връща към светлината, зададена по подразбиране от потребителя.

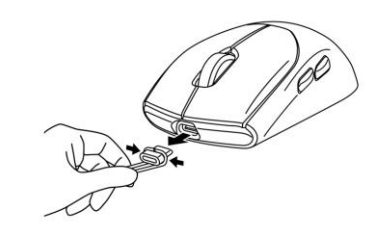

# **V. Alienware Command Center:**

Alienware Command Center предоставя единен интерфейс за персонализиране и подобряване на вашето гейминг изживяване.

*Бележка: За повече информация вижте Alienware Command Center Online Help.*

# **Инсталиране на AWCC през Windows Update:**

- 1. Отидете в програмната папка, за да сте сигурни, че инсталирането е завършено.
- 2. Пуснете AWCC и извършете следните стъпки, за да свалите допълнителните софтуерни компоненти:
	- В прозореца **Settings**, натиснете **Windows Update** след което изберете **Check for updates**, за да проверите напредъка на актуализацията на Alienware драйвера.
	- Ако актуализацията на драйвера не отговаря във вашия компютър, инсталирайте AWCC от уебсайта на Dell (Dell Support).

### **Инсталиране на AWCC през уебсайта Dell Support:**

- 1. Изтеглете най-новата версия на приложението като следвате следните стъпки:
- a. Посетете [www.dell.com/support/drivers.](http://www.dell.com/support/drivers)
- b. Въведете "AW720M" в текстовото поле "Идентифицирайте вашия продукт или потърсете поддръжка" след това щракнете върху бутона за търсене.
- с. Изберете Windows 11 под "Операционна система".
- d. Изтеглете подходящия тип софтуер за вашия компютър.

#### **Забележка:**

- − Ако имате компютър, различен от Alienware или Dell: Кликнете върху бутона за изтегляне на приложението "Alienware Command Централно приложение – пълен инсталатор".
- − Ако вашата система вече има предварително инсталиран AWCC и искате да преинсталирате софтуерът: Кликнете върху бутона за изтегляне на приложението Alienware Command Централно приложение.
- 2. Отидете до папката, в която сте записали инсталационните файлове.
- 3. Щракнете двукратно върху инсталационния файл и следвайте инструкциите на екрана, за да инсталирате приложението.

# **VI. Регулаторна информация:**

Информацията в това ръководство, включително всички инструкции, предупреждения и регулаторни одобрения и сертификати, е предоставена от доставчика и не е била независимо проверена или тествана от Dell. Dell не носи отговорност за щети, причинени в резултат на следване или неспазване на тези инструкции. Всички твърдения или претенции относно свойствата, функциите и скоростите, посочени в този документ, са дело на доставчика, не на Dell. Всички въпроси или коментари, свързани с тези твърдения или претенции, трябва да бъдат насочени към доставчика.

Dell Inc. (Dell) се ангажира да спазва законите и наредбите във всяка страна, в която доставя своите продукти. Продуктите на Dell са проектирани и тествани, за да отговарят на съответните световни стандарти за безопасност на продуктите, електромагнитна съвместимост, ергономичност и други задължителни нормативни изисквания, когато се използват по предназначение.

Изхвърляйте устройството в съответствие с WEEE директивата на ЕС (Отпадъчно електрическо и електронно оборудване). Опаковката изхвърлете по начин, опазващ околната среда.

Това устройство отговаря на всички приложими към него европейски директиви и наредби.

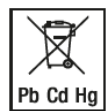

По закон празните батерии трябва да се изхвърлят на специално обозначените за целта места, в пунктовете за рециклиране или при търговците на електроника. Кодовете подолу са отпечатани на батерии, съдържащи вредни вещества:

Pb = Батерията съдържа олово /Cd = Батерията съдържа кадмий /Hg = Батерията съдържа живак

Допълнителна информация за продукта и декларация за съответствие може да бъдат намерени на: [www.polycomp.bg.](https://polycomp.bg/poly/product-details/0006302760366?a=%D0%9C%D0%B8%D1%88%D0%BA%D0%B0%20570-AARH.html)